# **How to Schedule a HyFlex Class**

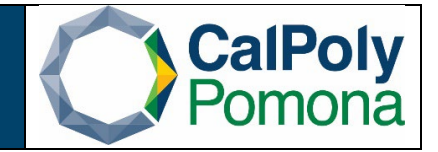

### **1. Navigate to Schedule New Course**

### **2. Required Fields**

- a. **Term**:
	- i. Format is 'Current Year Term'. Anything 1999 and before has a leading 0 and anything 2000 and after will have a leading 2.
	- ii. Winter=1, Spring = 3, Summer = 5, Fall =  $7$
	- iii. Subject Area
	- iv. Catalog Nbr
	- v. Course Offering Number for the term: Fall and Spring are scheduled under course offering 1. Winter and Summer are scheduled under course offering number 2

### **b. Search**

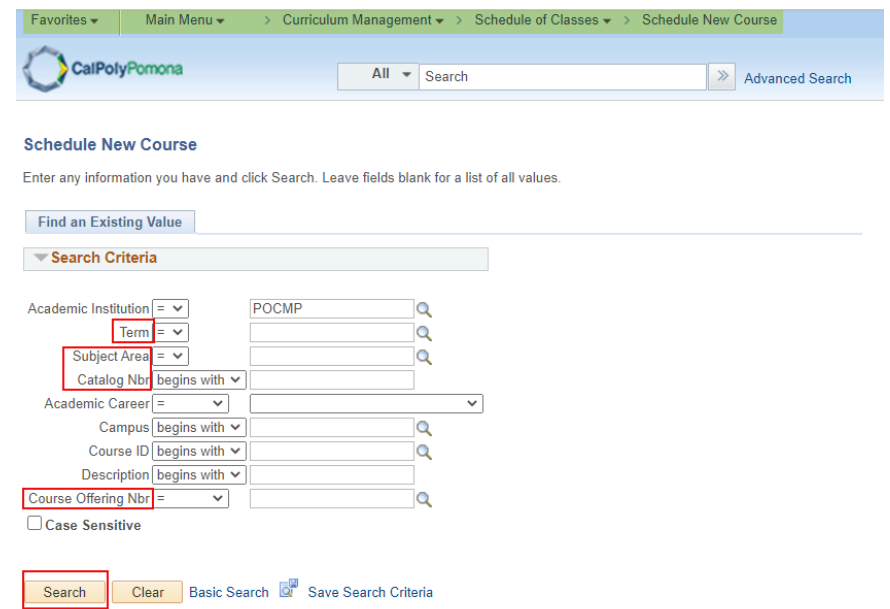

#### **3. Basic Data Tab Required:**

- a. **Class Section**: number should be 2-digits
- b. **Associated Class**: number should match section number
- c. **Instruction Mode**: HF (HyFlex)
- **4. Basic Data Tab Optional:**
	- a. **Schedule Print**: when checked Class Section will be included in the Printed Schedule of Classes. When unchecked Class Section will not be included in printed schedule. *Note*: All Class Sections will *always* display in BroncoDirect.
	- b. **Student Specific Permissions**: if checked, only students on the Class Permissions List can enroll in class section.

*Note*: Student Specific Permissions will **only** work if, and only if, the Consent field is

Office of Academic Programs – Curriculum and Scheduling Rev. 06/2022 Page | 1

switched to 'Inst Consent' or 'Dept Consent'. Consent field is located on the Enrollment Cntrl tab.

**Course Topic ID**: Use for Special Topics or Study Courses. Allows departments to clearly identify the topic of the class. Select Topic ID by clicking on the magnifying glass.

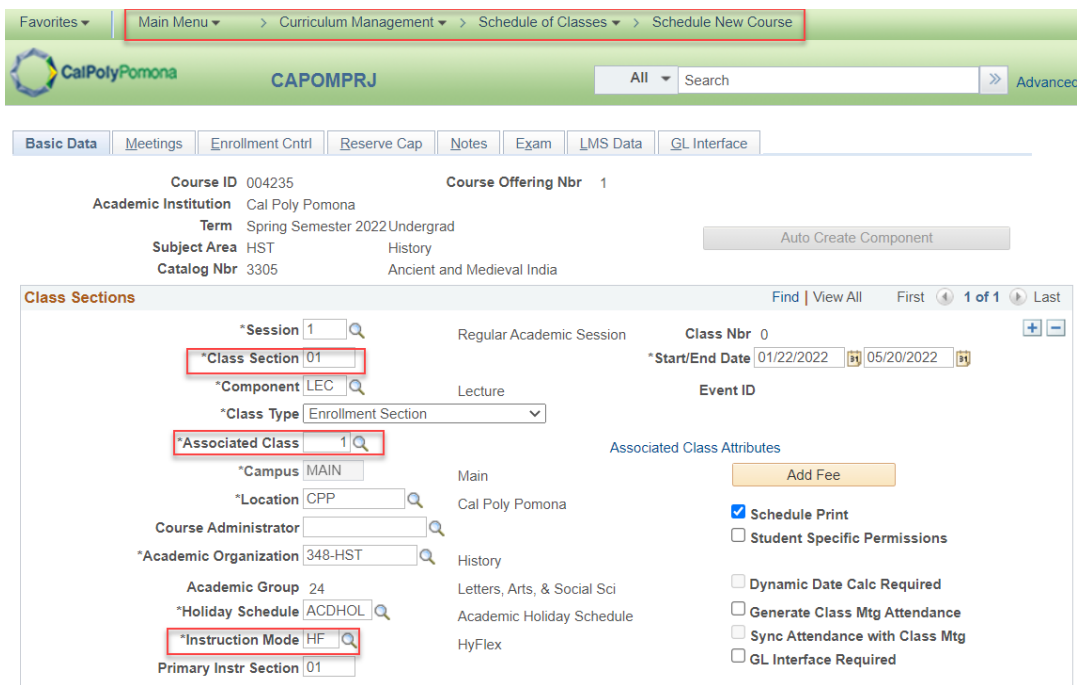

#### **1. Meetings Tab Required:**

- a. **Facility ID**: classroom where class section meets. The facility capacity will automatically appear under the Capacity heading.
- b. **Mtg Start & Mtg End**: Class Start and End time
- c. **Class Meeting Day(s)**: Monday through Sunday
- d. **ID**: Instructor(s) of Record
- e. **Instructor Role**: Primary or Secondary *Note*: There should only be one Primary Instructor with other instructors listed as **Secondary**
- f. **Access**: Approve for Primary Instructor, Grade or Blank for all Secondary Instructor(s) *Note*: Always set this field to *Approve* for the **Primary Instructor**. **Secondary Instructors**  can have an *Access* of "*Grade*" or blank. Secondary Instructors should never have an Access of "Approve".

Office of Academic Programs – Curriculum and Scheduling Rev. 06/2022 Page | 2

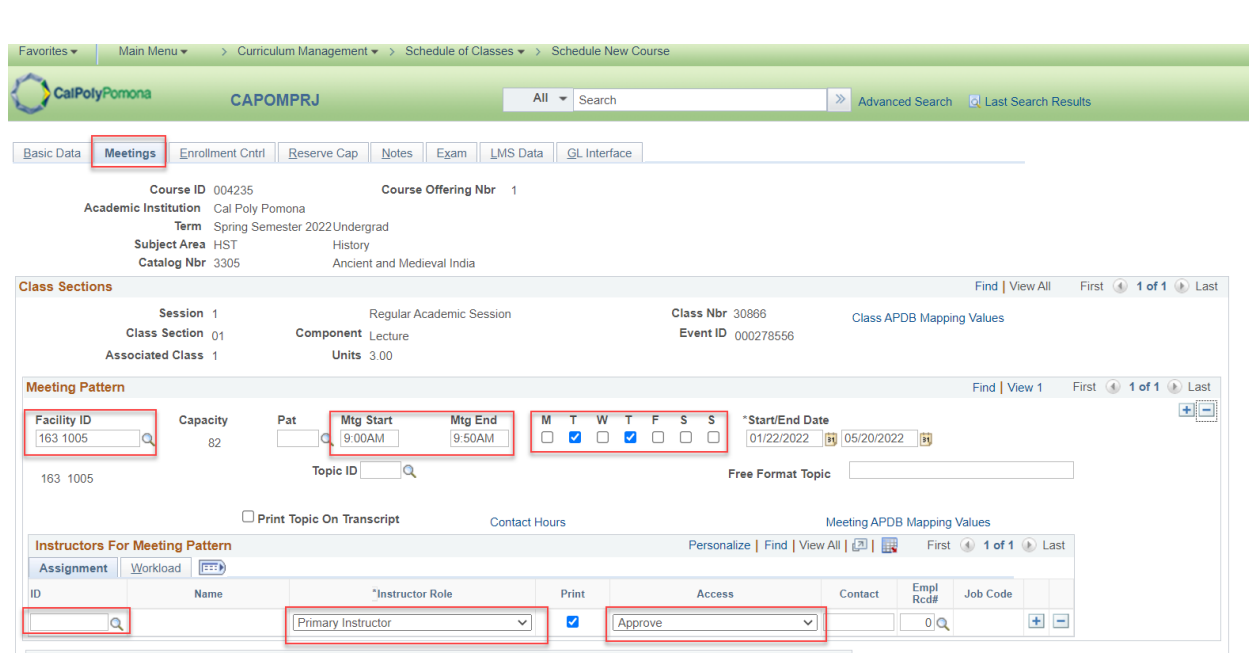

## **2. Enrollment Cntrl Tab:**

### a. **Enrollment Capacity**: total seat count

Note: Make sure that the facility can accommodate the enrollment capacity. If a larger facility is needed after a class has been scheduled, do not change the Enrollment Capacity until a larger facility is found. Perform a *Search for a Facility* in PeopleSoft or contact your College Scheduling Coordinator for assistance. Also, zero is not a valid value. The system does not prevent you from entering a zero; however, certain reports that Institutional Research (IR) provides will be incorrect.

## b. **Requested Room Capacity**: should match Enrollment Capacity *Note*: requested room capacity does not impact the enrollment capacity or the actual facility the class is scheduled into.

## c. **Other information found on the Enrollment Cntrl Tab**:

- d. **Class Status**
	- i. **Active**: available for student enrollment (if Total Enrollment less than Enrollment Capacity)
	- ii. **Cancelled Section**: closed for student enrollment
	- iii. **Stop Further Enrollment**: active class but closed for student enrollment
	- iv. **Tentative Section**: class not actively offered, closed for student enrollment

## e. **Enrollment Status** is

- i. **Open** *when*: Class Status is Active and Enrollment Total *less than* Enrollment Capacity
- ii. **Closed** *when*:
	- 1. Class Status is Active and Enrollment Total *equal to or greater* than Enrollment Capacity
	- 2. Class Status is Stop Further Enrollment
	- 3. Class Status is Cancelled Section

Office of Academic Programs – Curriculum and Scheduling Rev. 06/2022 Page | 3

- 4. Class Status is Tentative
- f. **Add Consent**
	- i. **No Consent**: class section does not require Instructor Permission (number) or Department Override to enroll
	- ii. **Dept Consent**: requires Department Override to enroll
	- iii. **Inst Consent**: requires Instructor Permission (number) to enroll
- g. **Enrollment Total**: number of students enrolled (located next to Enrollment Capacity field)

(*Note*: Zero is not a valid value. The system does not prevent you from entering a zero; however, certain reports that IRAP provides will be incorrect).

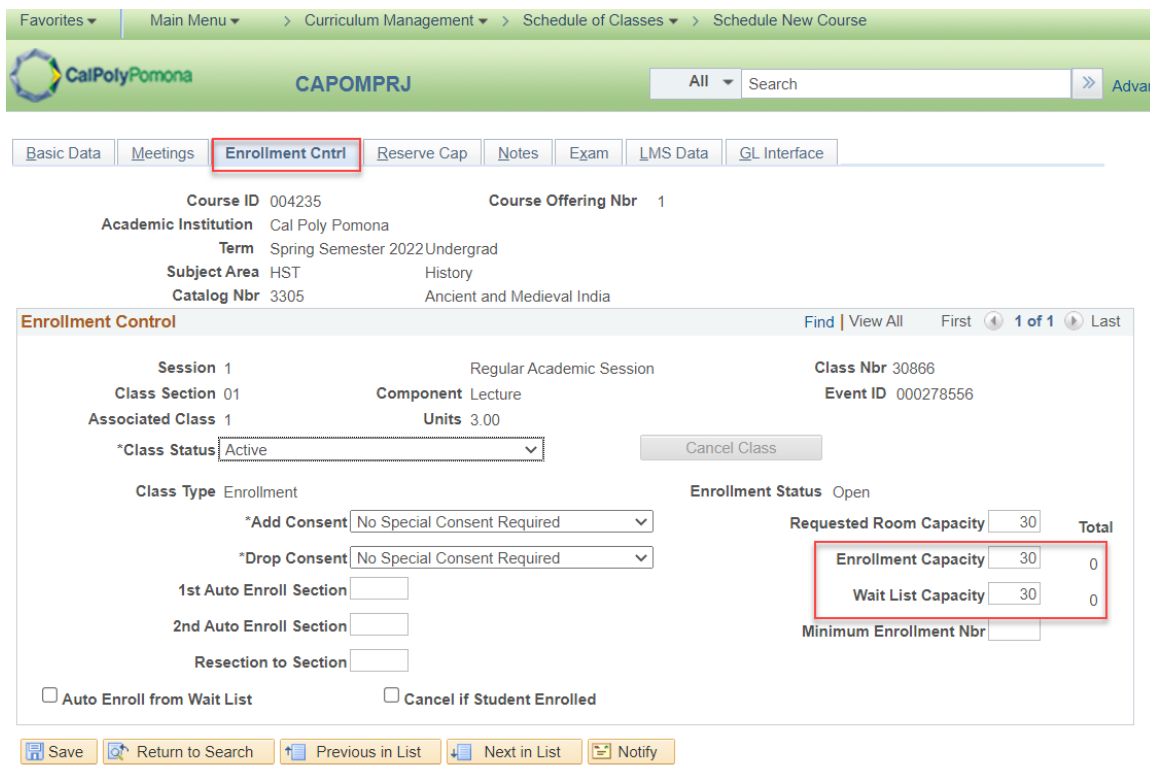

Basic Data | Meetings | Enrollment Cntrl | Reserve Cap | Notes | Exam | LMS Data | GL Interface

#### 3. Notes Tab:

- a. Please include the following in the notes tab:
	- i. This will be a HyFlex class. For each class meeting students will have the option to attend in-person, synchronously online or asynchronously online. More specific details will be shared prior to the start of the semester.

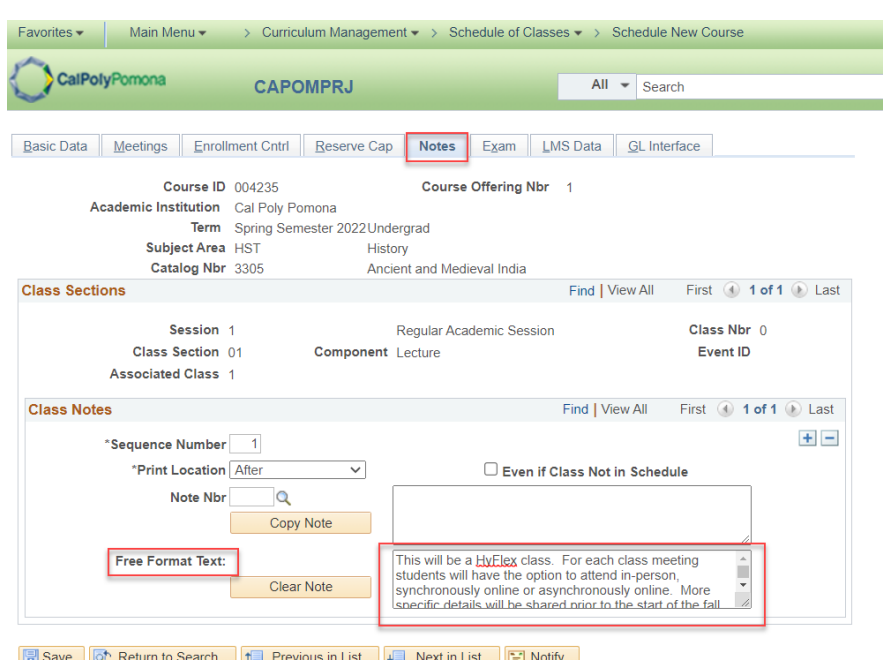

Basic Data | Meetings | Enrollment Cntrl | Reserve Cap | Notes | Exam | LMS Data | GL Interface